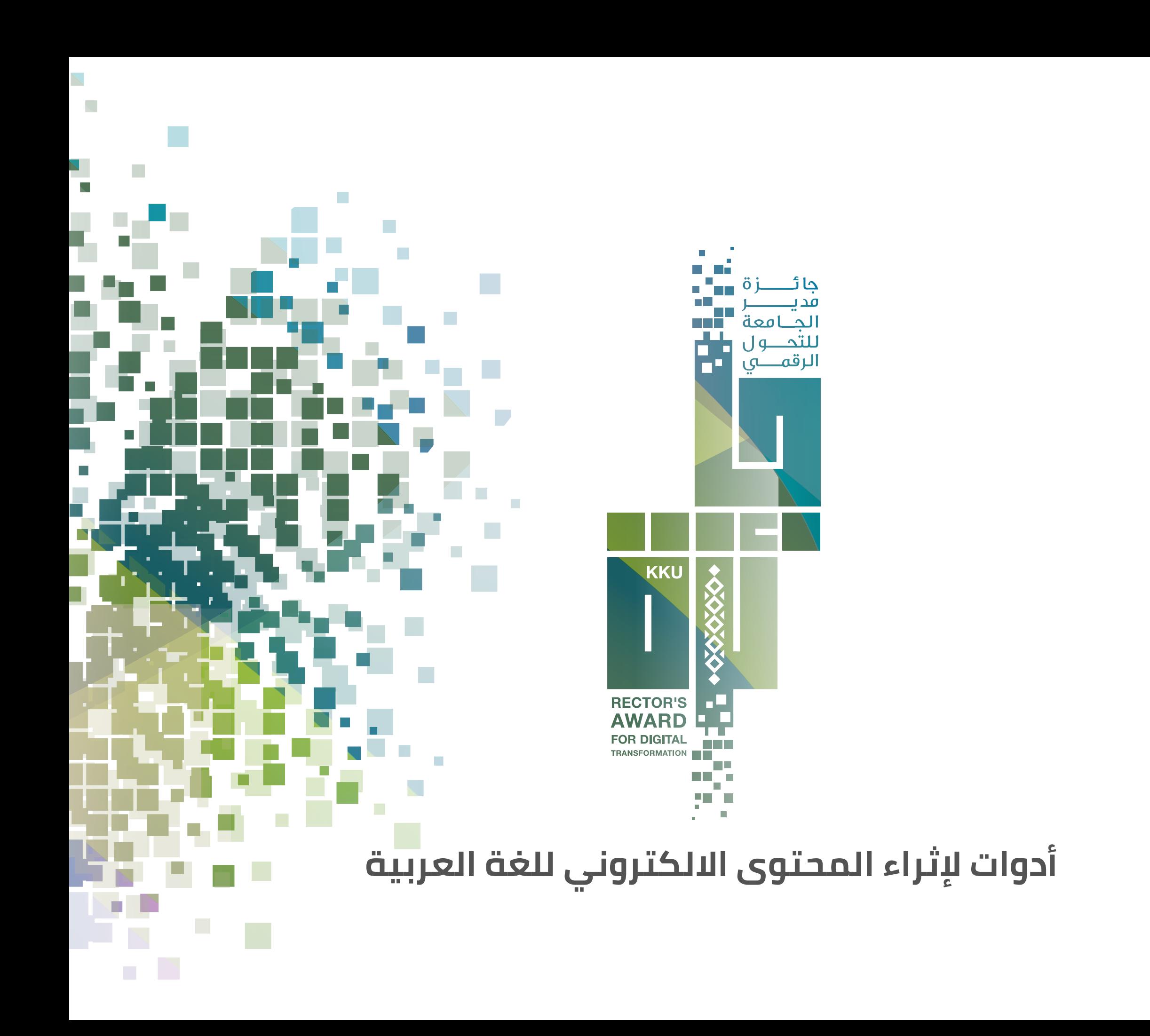

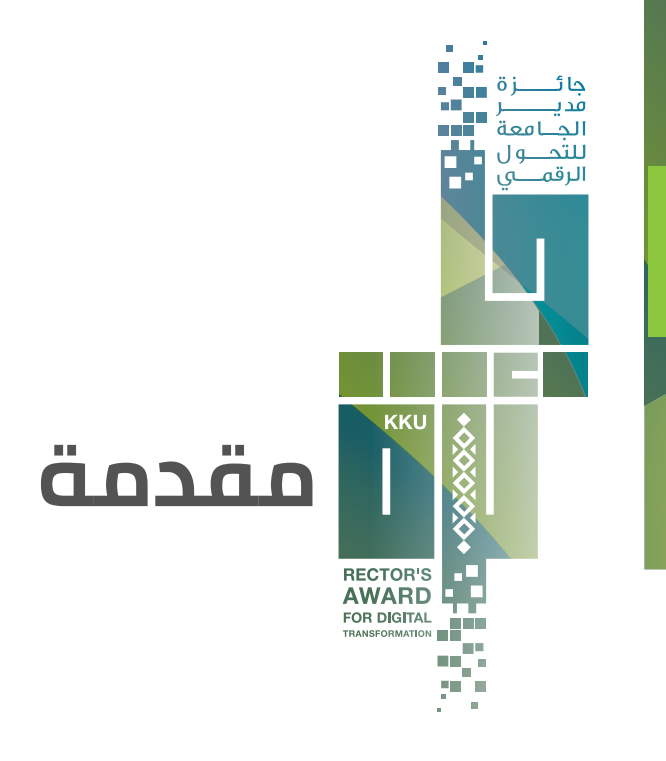

إثراء المحتوى العربي في الانترنت هو هدف عام يساهم في نهضة المجتمع. وعلى المستوى الشخصي الهدف الأسمى وهو أن يترك الإنسان بصمة حسنة خلفه.

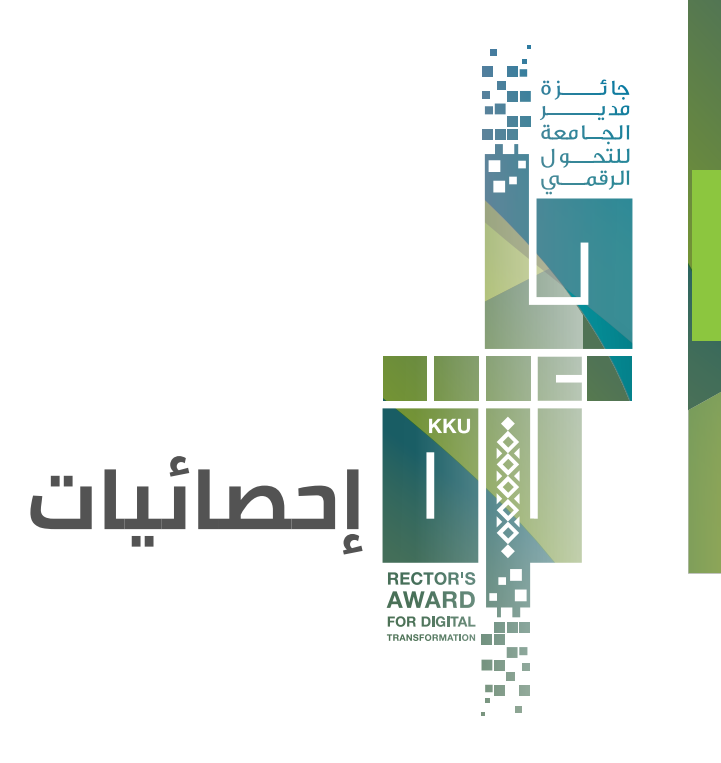

**٪٣ فقط من إجمالي المحتوى العالمي**

نسبة المحتوى الرقمي للغة العربية شحيحة لا تتساوى مع الإرث العلمي والثقافي العربي ولا مع عدد الناطقين بالعربية

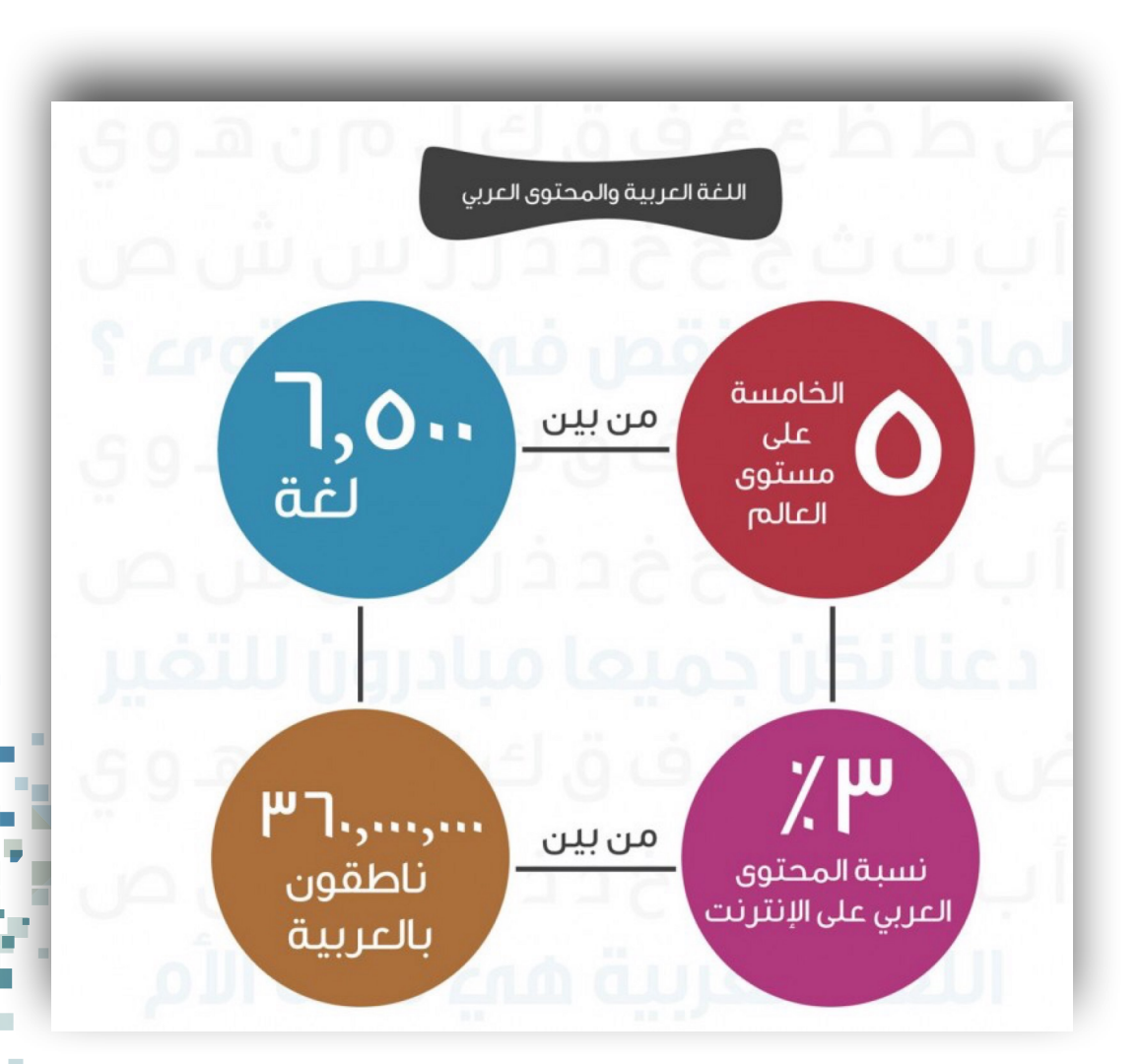

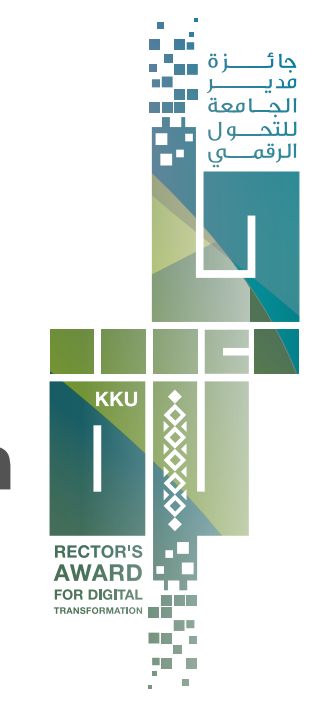

# **مقترحات للمساهمة في إثراء المحتوى العربي**

# **انشئ مدونتك**

- قم بإنشاء مدونة شخصية.
- حاول أن تكون المادة المنشورة ذات قيمة وذات رسالة نبيلة، وابتعد ما أمكن عن المواضيع المكررة وأساليب النسخ واللصق.

# **ترجم المقالات والكتب**

- إغناء المحتوى العربي بالترجمة.
- أسهل وأسرع وسيلة لنقل العلوم والمعارف إلى اللغة العربية.
- ترجمة كتاب أو مقال علمي أو فيلم أو مقطع فيديو تعليمي أو محتوى محاضرة علمية.

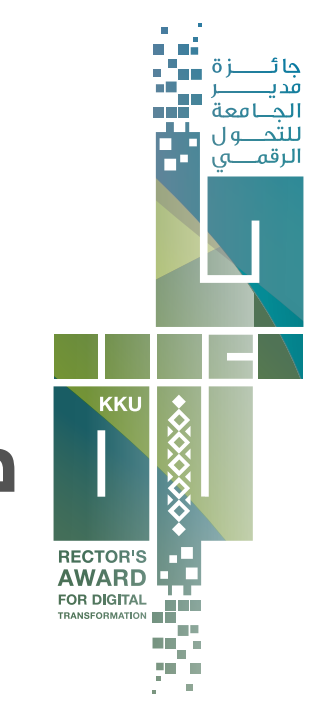

# **مقترحات للمساهمة في إثراء المحتوى العربي**

# **ساهم في ويكيبيديا**

- ويكيبيديا أضخم موسوعة رقمية.
- المرجع الأول للطلبة والباحثون و عامة الناس.
- ويكيبيديا العربية من أسرع اللغات نموا على الموقع.

# **مجال التدوين المرئي (اليوتيوب)**

- الدخول بهذا العالم سهل مهما كانت اهتماماتك (مجال علمي - سياسي - تقني - طبي - السياحة أو الترفيه)
	- الهدف مشاركة خبراتك وتجاربك مع المشاهدين
- مجالات تحتاج لتغذيتها (عالم الحيوانات، النباتات والحدائق والديكور الخارجي والداخلي، تربية الأسرة ورعاية الأطفال الرياضة والعناية بالصحة،الحرف اليدوية)

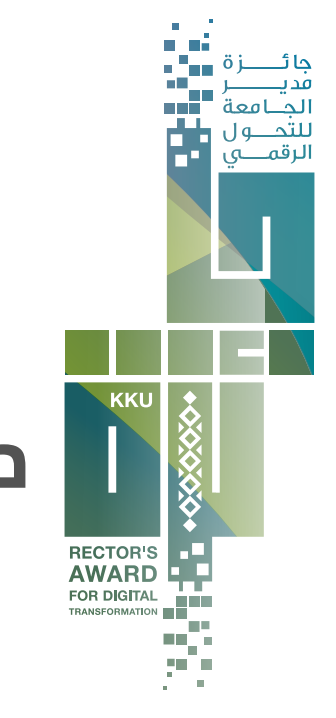

# **مقترحات للمساهمة في إثراء المحتوى العربي**

# **تلخيص الكتب ورقمنتها**

- قم بتلخيص فكرة كتاب قرأته، سواء كان كتابا أجنبيا أو عربيا.
	- اطلاع المجتمع بمحتوى الكتاب قبل شرائه وقراءته.
		- رقمنة الكتب الورقية.

## **استخدم صوتك**

- استثمر صوتك في إثراء المحتوى العربي.
	- تسجل قصائد الشعراء العرب بصوتك
- قراءة الكتب بصوتك، وإتاحتهامسموعة للجمهور
	- دعم المكفوفين ومن لا يستطيعون القراءة

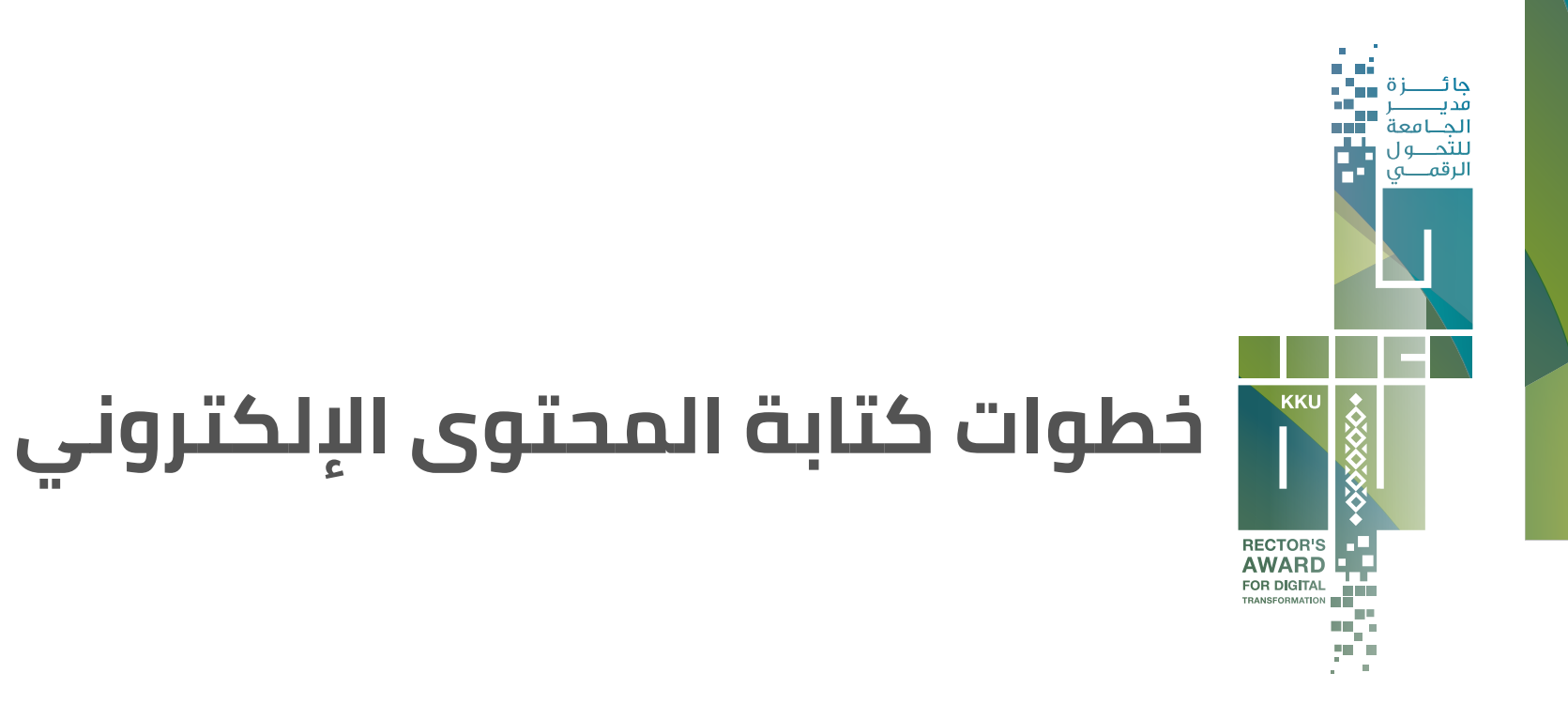

- التعامل مع الإنترنت كتابة وصياغة لاختلاف شروط الكتابة الالكترونية
	- الكتابة المتخصصة.
	- تقديم المعلومات بشكل جديد ومختلف
	- خلو المادة المقدمة من الأخطاء اللغوية والإملائية.
	- استخدام اللغة المناسبة للمتلقي حسب المادة المقدمة
		- المرونة

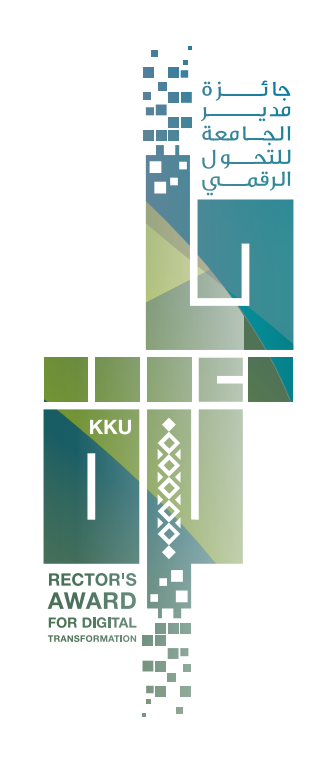

# **مساهمات تقنية المعلومات في إثراء المحتوى**

## **خدمة موقعي MYSITE**

هي خدمة مجانية تمكن جميع منسوبي ومنسوبات الجامعة من إنشاء موقع شخصي لهم ونشره على الويب تحت نطاق الجامعة الرسمي.

#### **ميزات الخدمة**

- إنشاء موقعك تحت نطاق الجامعة الرسمي مما يجعله أكثر رسمية ومصداقية .
	- تتيح إظهار موقعك على محركات بحث مثل Google .
	- تمنحك الحرية الكاملة لإنشاء صفحاتك ونشرها سواء كانت مقالات أو مدونات.
		- تمكنك من عرض صورك وتنظيمها في ألبومات على موقعك.
			- تعرض أبحاثك ومنشوراتك العلمية من شامل و print-E.
		- تعرفك على أشخاص يشاركونك نفس الاهتمامات من منسوبي الجامعة.

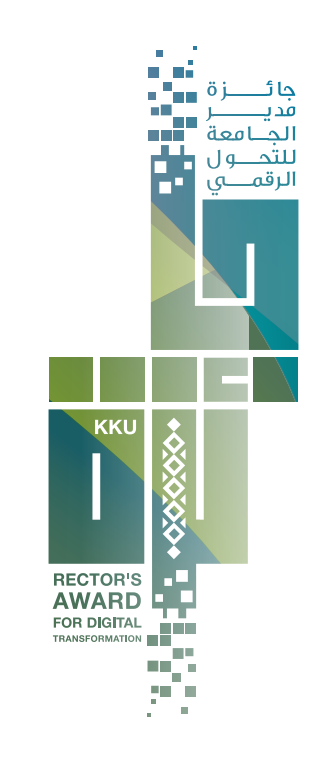

# **مساهمات تقنية المعلومات في إثراء المحتوى**

# **مستودع الأبحاث Eprints**

هي خدمة مجانية تتيح لك رفع ابحاثك ومشاركة المادة ّ العلمية لديك وإتاحتها للمهتمين للاطلاع عليها في أي وقت.

## **ميزات الخدمة**

- يساعدك المستودع في فهرسة انتاجك ّ العلمي بكافة فئاته على محركات البحث ومنها محرك قوقل الباحث العلّمي "Google Scholar"
- يتكامل مع مستودع الأبحاث العديد من خدمات الجامعة كخدمة موقعي الشخصي وموقع كليتك.

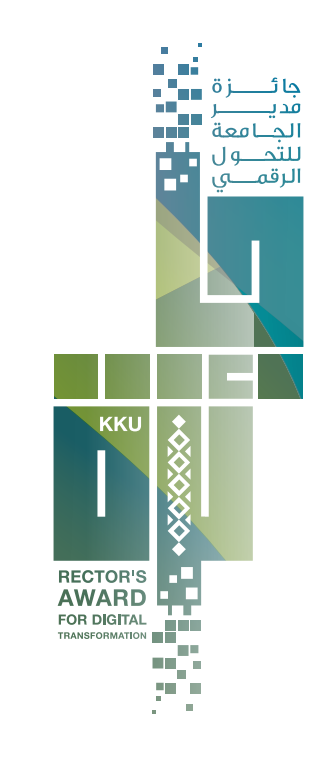

# **مساهمات تقنية المعلومات في إثراء المحتوى**

#### **KKU Radio**

برنامج اذاعي يسجل على شكل حلقات صوتية أو مصورة وينشر عبر الانترنت ويمكن الاستماع ومشاهدة مواده عبر الانترنت أو عبر برنامج الآيتونز أو ستيتشر الخاص بالاندرويد.

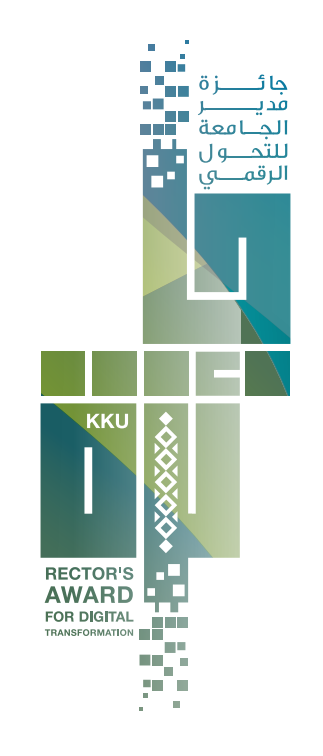

# **نماذج مميزة لإثراء المحتوى**

**أكاديمية أبها لعلوم الحاسب Abha CS Academy** الدكتور سالم العلياني

#### **التخصص**

دروس فيديو وتدوينات في الذكاء الصناعي للطلاب والمهتمين في المجال

#### **الاحصائيات**

47 فیدیو 49,635 مشاھدة 50 مقال

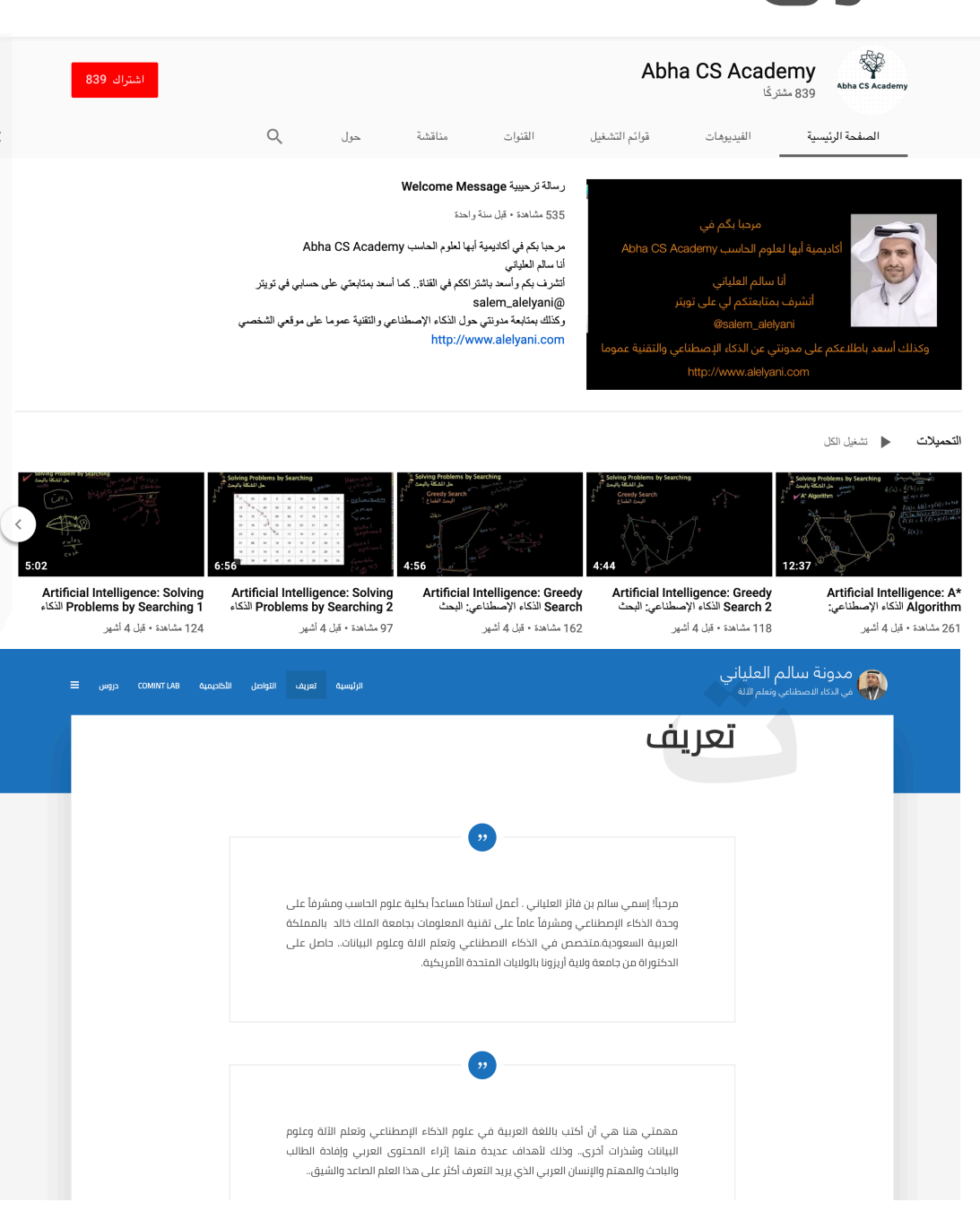

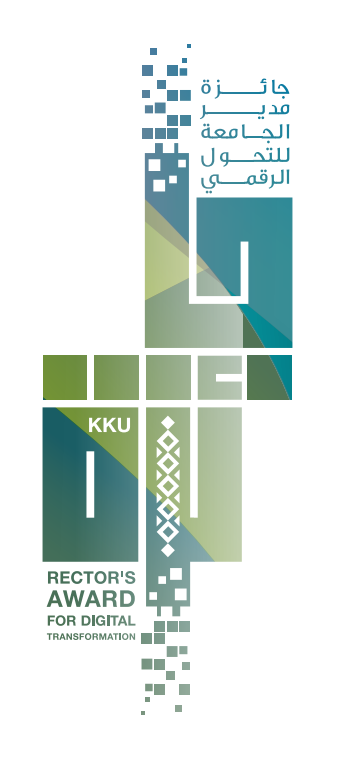

# **نماذج مميزة لإثراء المحتوى**

# **mysite** الدكتورة هبة غمري

#### **التخصص**

- $\frac{1}{2}$ الصحة العمل التطو $2$ عي المجمع اللكافلية على المقتصاد المنزلي  $\frac{1}{2}$ 
	- البحث العلمي

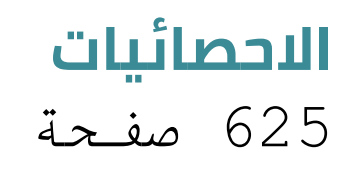

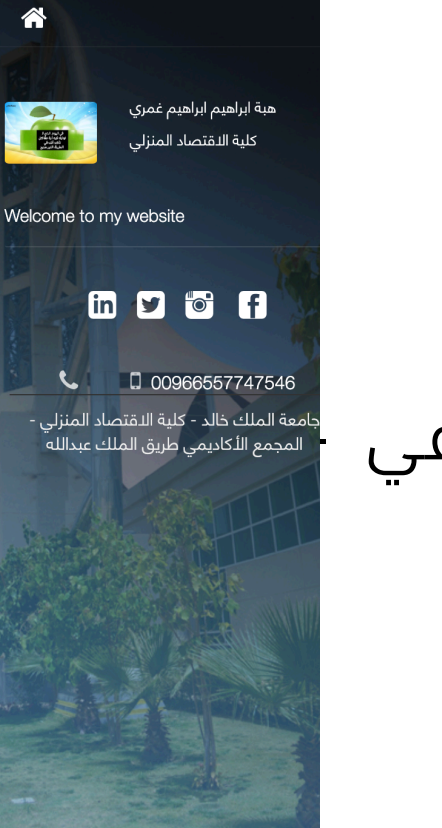

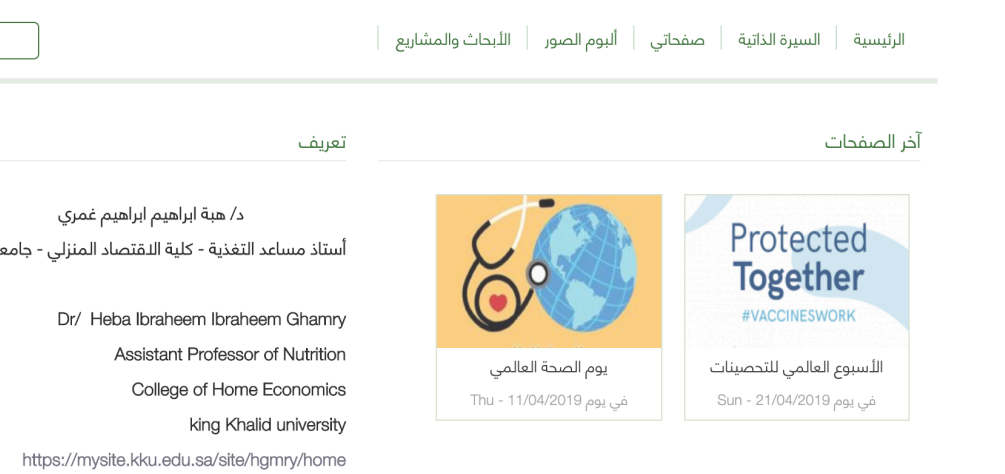

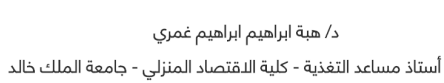

بحث

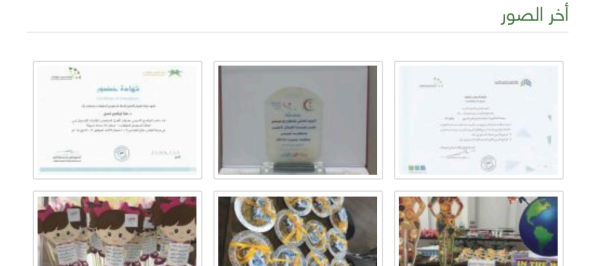

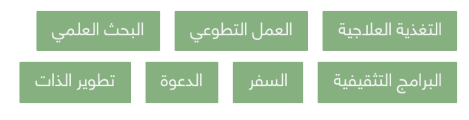

الاهتمامات

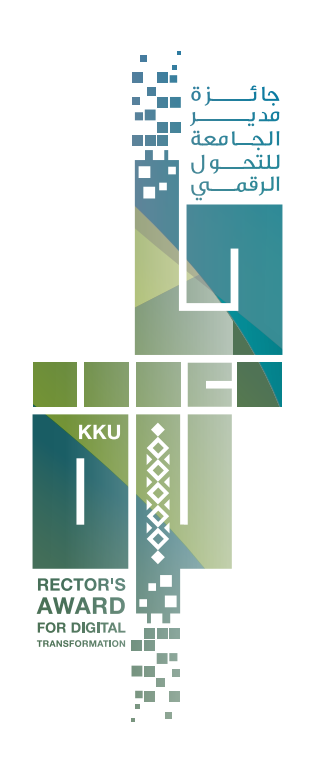

# **نماذج مميزة لإثراء المحتوى**

- King Khalid University Subjects (2095)
	- o Accounting (32)
	- o Administrative Information Systems (5)
	- o Administrative Sciences (5)
	- o Administrative Sciences and Technology (2)
	- o Arabic Language (16)
	- o Biology (198)
	- o Business Administration (11)
	- <sup>o</sup> Business Administration and Technology (4)
	- o Chemical Engineering (63)
	- o Chemistry (56)
	- o Civil Engineering (139)
	- o Computer (41)
	- o Computer Engineering (39)
	- o Computer Networks and Communications Engineering (49)
	- <sup>o</sup> Computer Sciences (93)
	- o Computer Sciences and Information Systems (64)
	- o Curriculum and Methodologies (8)
	- o Dental Technology (6)
	- o Dentistry (518)
	- o Education (37)
	- Educational Psychology (9)
	- Electrical Engineering (40)
	- **•** Emergency Nursing (1)
	- · English Language (41)
	- o Geography (9)
	- o History (10)
	- o Home Economics (7)
	- o Industrial Engineering (30)
	- o Information Systems (11)
	- o Islamic Law (5)
	- o Islamic Studies (15)
	- o Marketing and E-Commerce (2)
	- o Mathematics (22)
	- o Mechanical Engineering (91)
	- o Media and Communication (2)
	- o Medical laboratory (84)
	- o Medical-Surgery Nursing (19)
	- o Medicine and Surgery (285)
	- o Nursing (29)
	- o Origins of Islamic Education (3)
	- Pharmaceutical Sciences (129)
	- Pharmacist (19)
	- o Pharmacy (153)
	- o Physics (54)
	- Programming and Computer Operation (5)
	- o Psychology (11)
	- o Public Health (44)
	- o Public Nursing (4)
	- <sup>o</sup> Radiological Sciences (33)
	- **•** Rehabilitation science (58)
	- · Religion Fundamentals (6)

#### **E-prints**

### **الاحصائيات**

# الاجمالي (2095)

### كلية طب الأسنان (518)

#### كلية الطب (285)

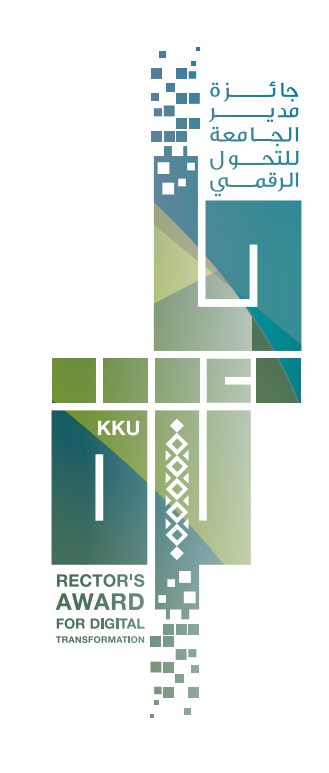

#### **كتابة مقالة على ويكيبيديا:**

• ابحث في ويكيبيديا قبل كتابتك للمقال للتأكد من عدم وجود المقال، جرب البحث بدون أل التعريف، وبالتهجئات الشائعة، أو الترجمات المحتملة.

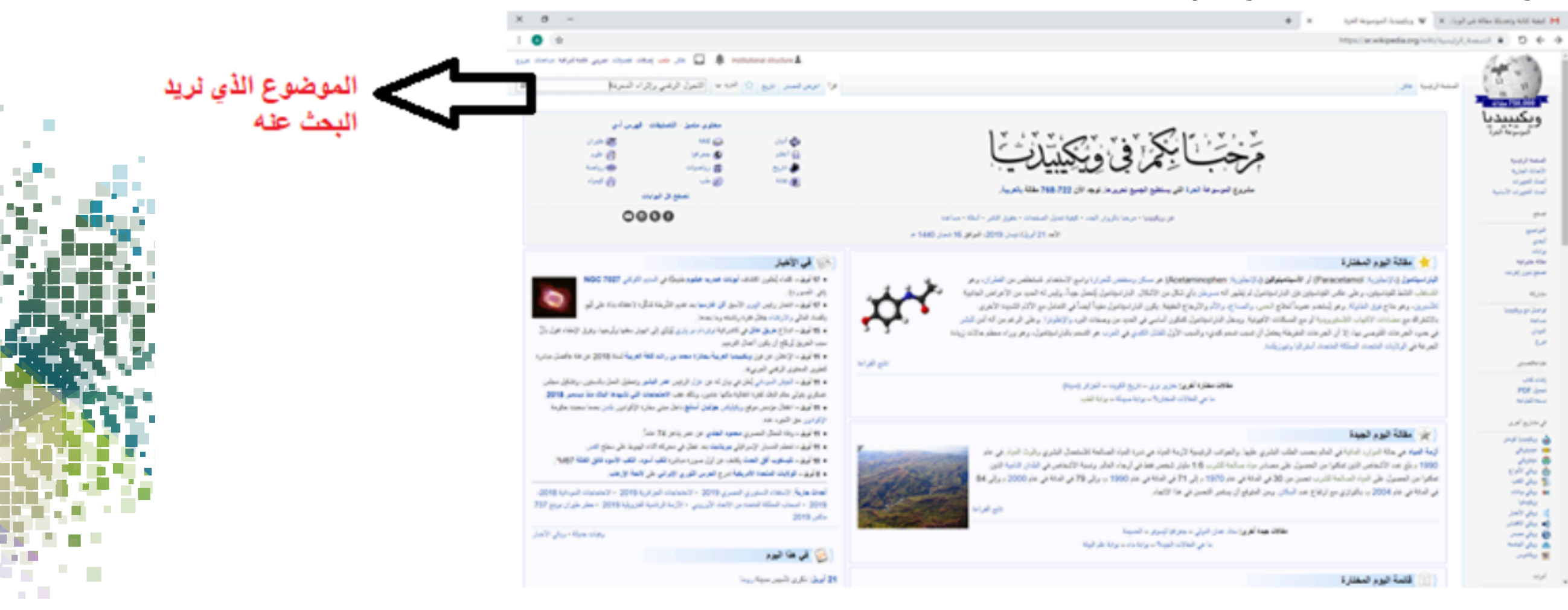

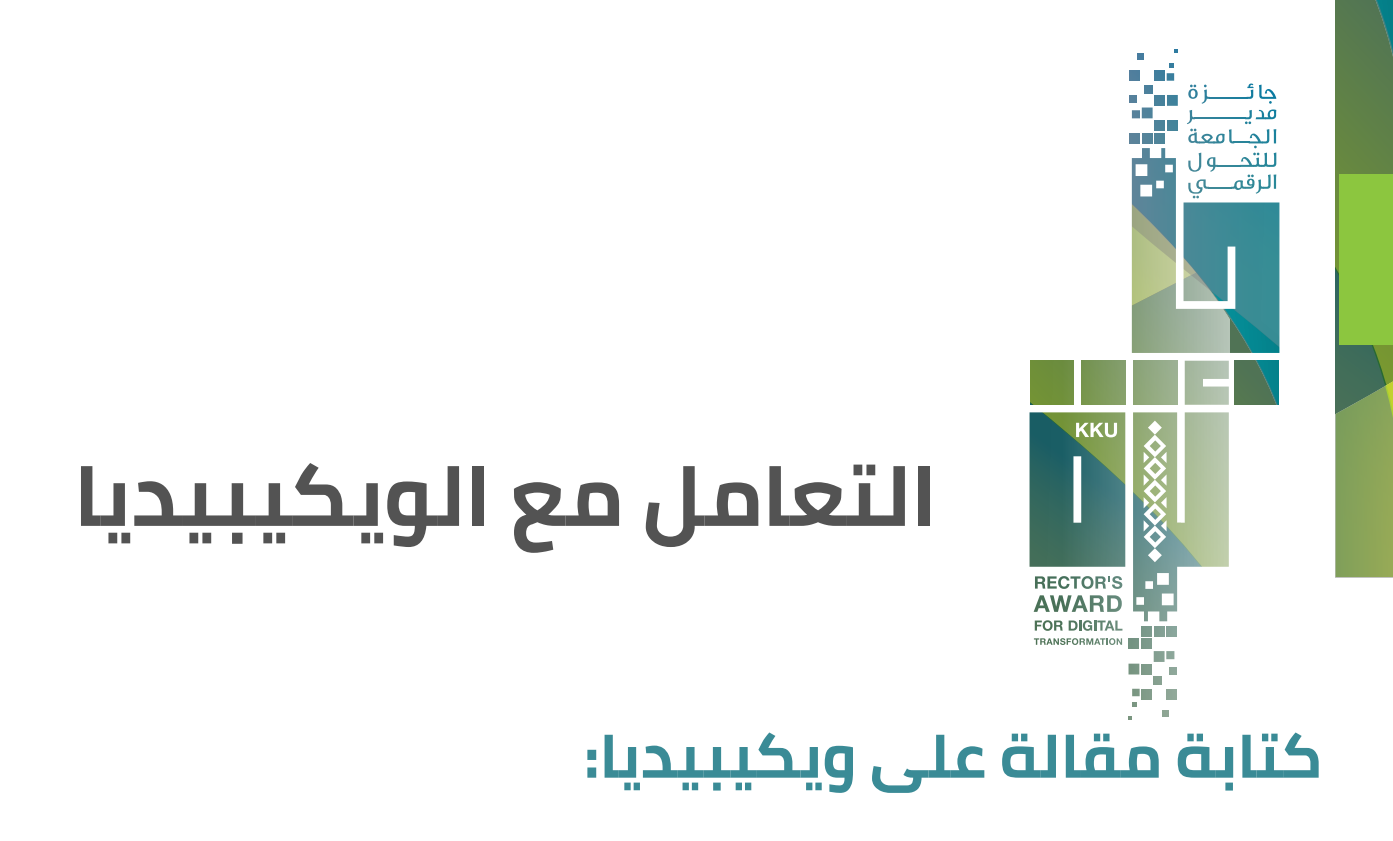

**• إذا لم تجد أي مقال وقررت أن تكتب مقالك، فاسأل نفسك عدة أسئلة قبل البدء بكتابة المقال:** 

- هل مقالك يستحق النشر في الموسوعة؟
- هل يبدو مقالًا هامًّا سيهتم الآخرون بقراءته؟
- هل يمكن التأكد من صحته، (**يوجد مراجع أخرى على الإنترنت، أو كتب تدعم محتوى المقال**).
- ـ إذا كانت إجابتك (لا) على أي من هذه الأسئلة, فلا تقم بإنشاء المقال, واعلم أن المقالات الغير هامة, أو التي لا مرجع **واضح لها سيتم مسحها.**

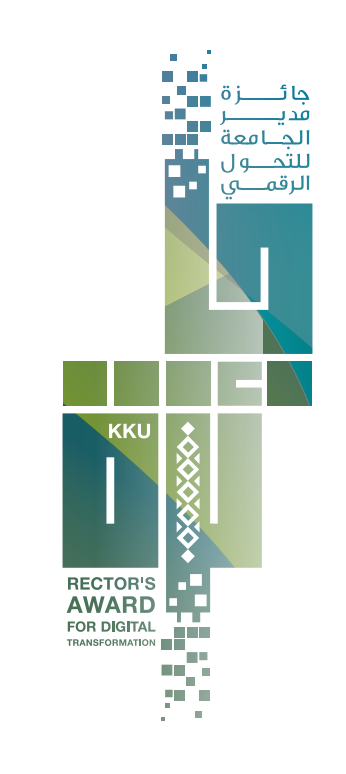

### **كتابة مقالة على ويكيبيديا:**

• قم بالدخول/ أو بإنشاء حساب خاص بك، لكن لكي تتمكن من إنشاء مقال فستحتاج لحساب، فاضغط على إنشاء حساب، ثم قم بكتابة اسمك وكلمة المرور، واضغط على إنشاء حساب.

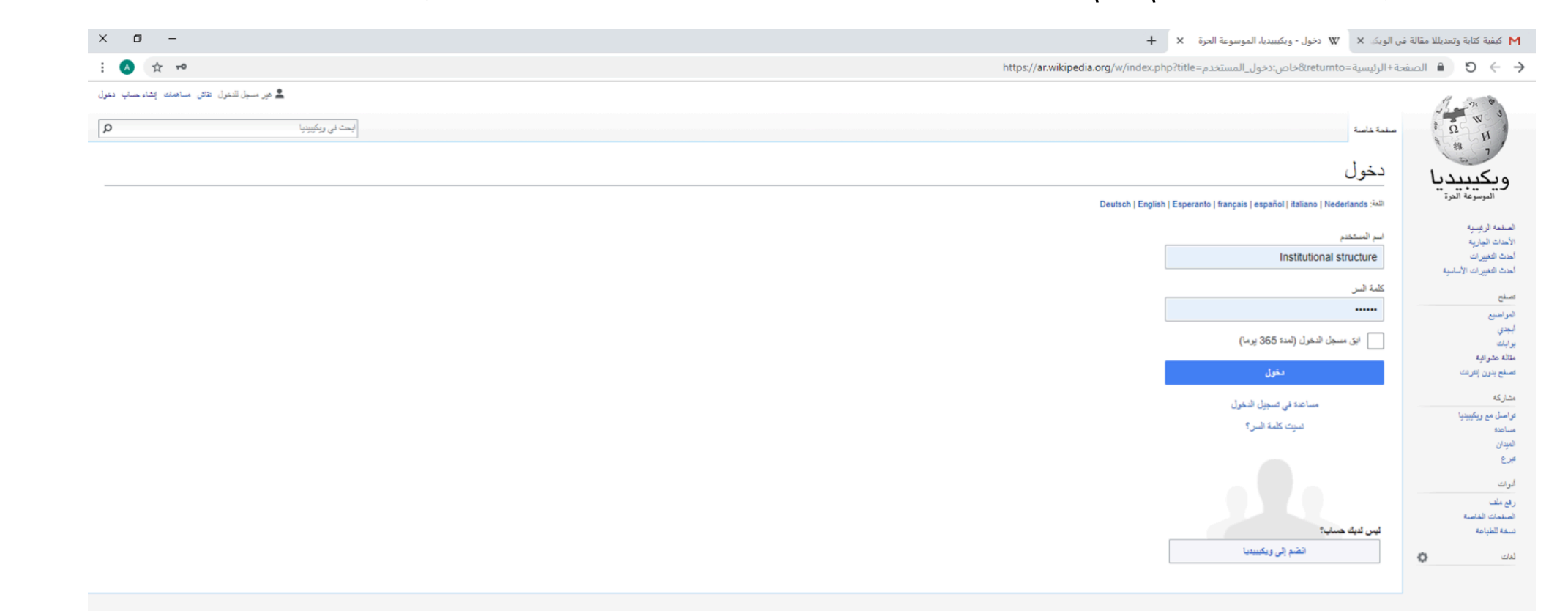

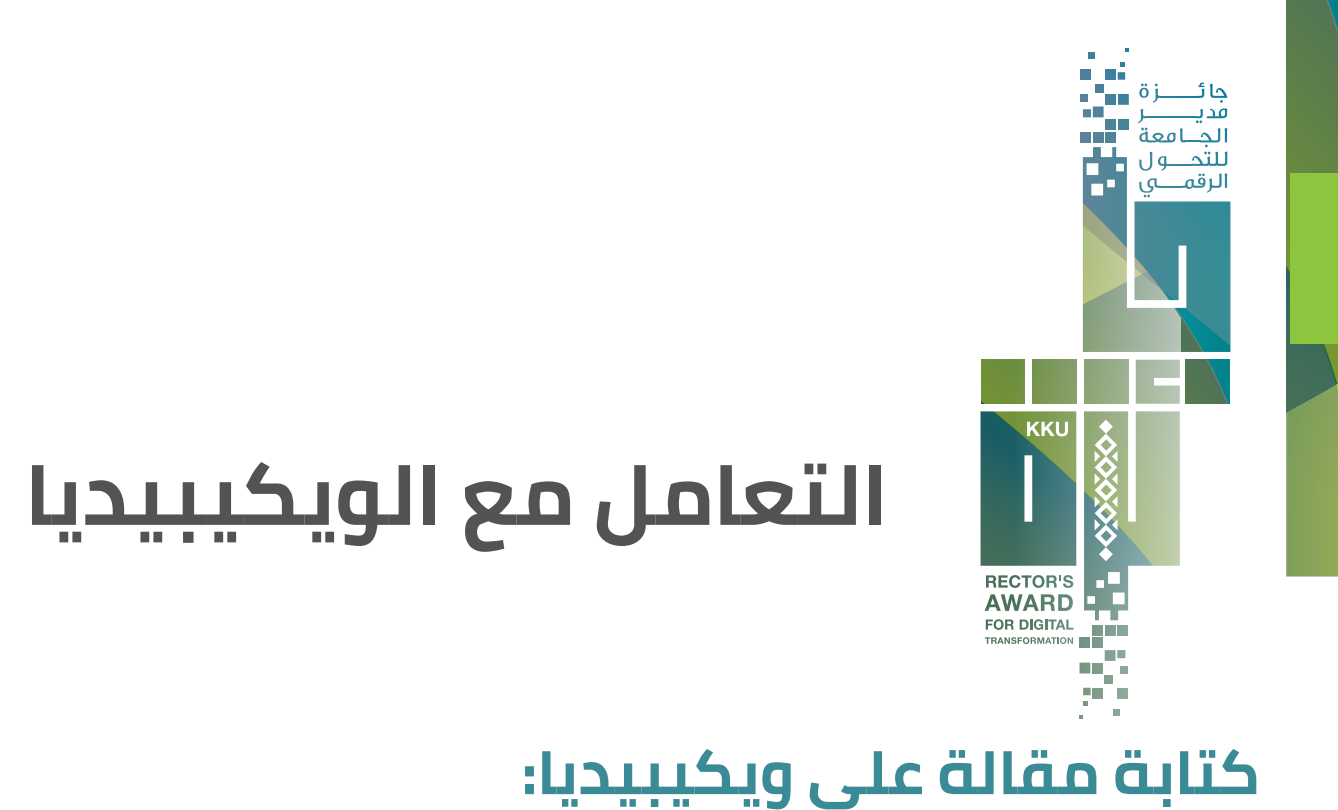

• إذا قمت بالبحث في ويكيبيديا ولم يكن المقال موجود ً مسبقا فستظهر كلمات باللون الأحمر، وتقترح عليك ويكيبيديا إنشاء المقالة، قم بالضغط على الكلمة، وسيظهر لك مكان مخصص بكتابة المقالة، مع امكانية تنسيق المقالة، مثل: **(تعريض الخط، وضع رابط، مصدر وغيره).**

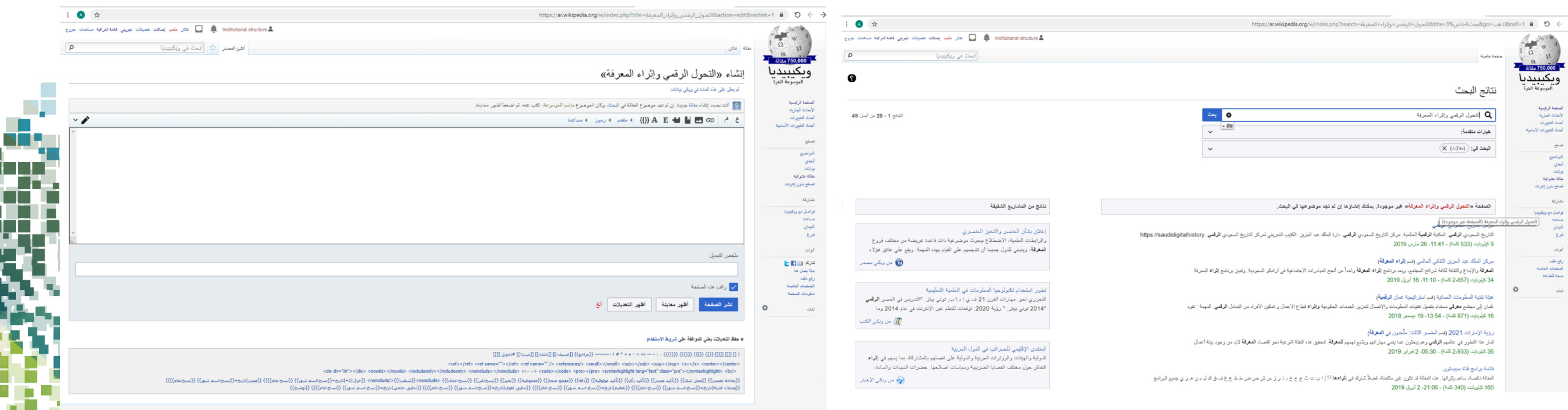

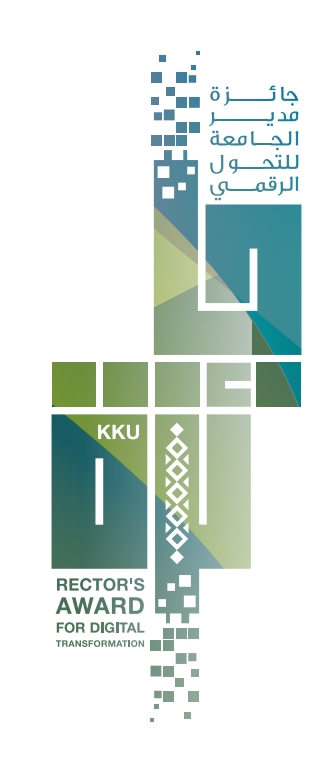

#### **كتابة مقالة على ويكيبيديا:**

• تأكد ëأن المعلومات التي قمت بكتابتها أنها من إنشائك، وأنها تستند على مصدر موثوق، كالكتب، والصحف، والمواقع الرسمية فهي غالب الأمر موثوقة، ëأما المدونات والمنتديات فهي لا تعتبر مصادر موثوقة.

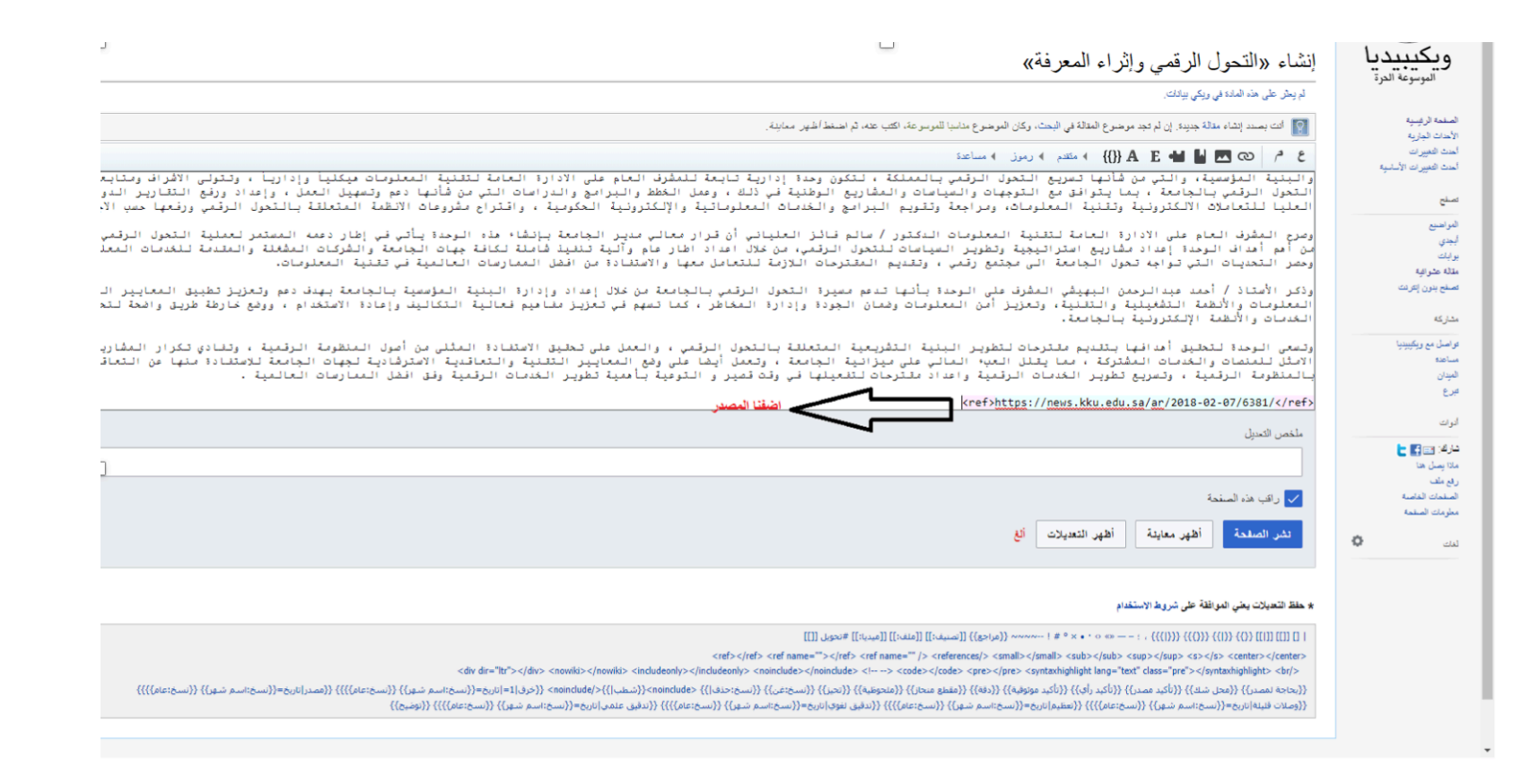

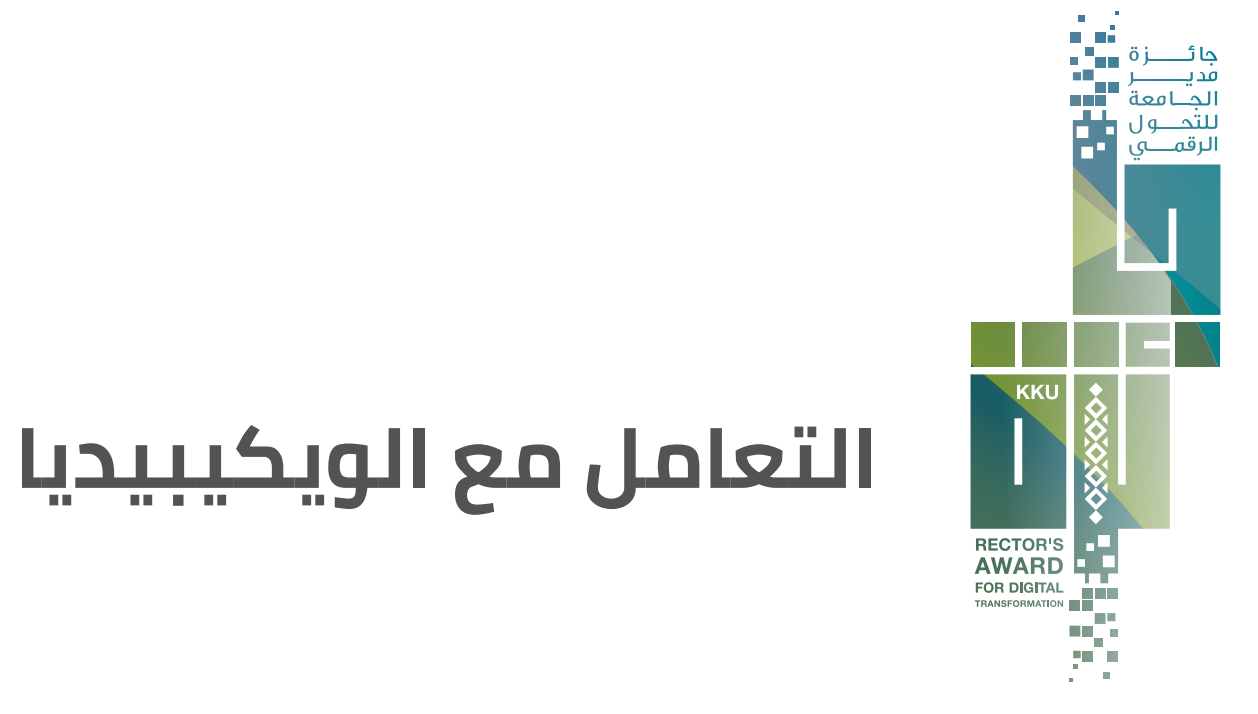

#### **تعديل مقالة على ويكيبيديا**

بالضغط على كلمة (عدل) في أعلى الصفحة لأي مقال ترغب بالتعديل عليه سيظهر في الأعلى شريط الأدوات يساعدك على **(تغيير شكل النص وإضافة الأقسام الفرعية، كما أنها تسمح لك بالاستشهاد ً آليا بمصادر إلكترونية من خلال إدراج رابطها).**

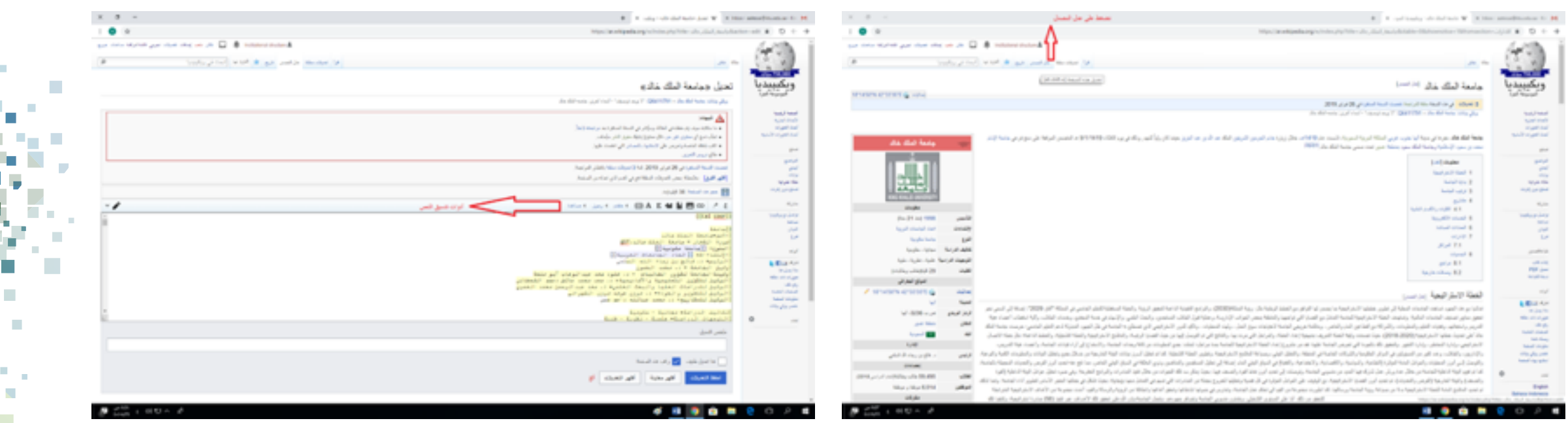

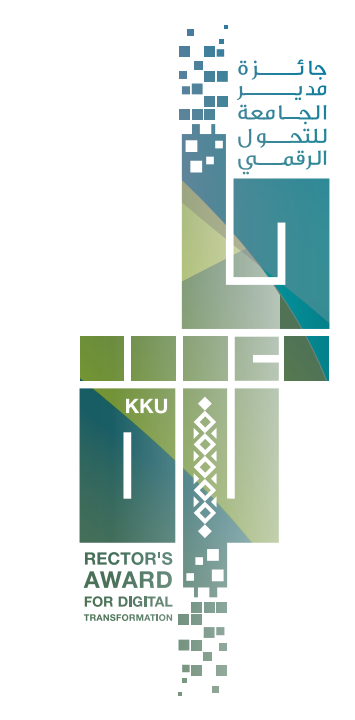

#### **تعديل مقالة على ويكيبيديا**

إذا كان التعديل على جزء من المقالة، فقم بالضغط على (عدل) التي بجانب الفقرة التي ترغب بالتعديل عليها، فهذه الطريقة تتيح لك تعديل الفقرة دون المرور على كامل المقالة.

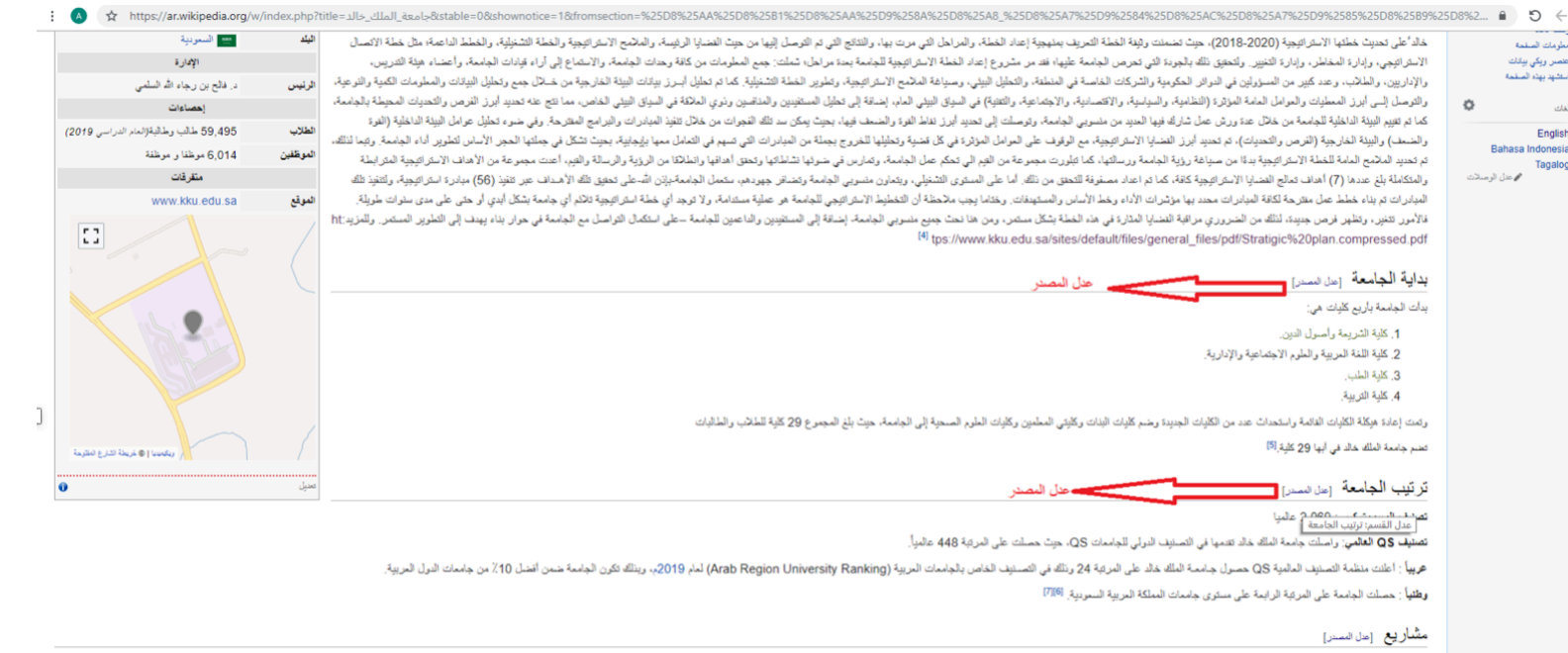

.<br>لا الوقاة الأولي لامة بد الفكور في إعاد الدراسات والمسلوبا لمواسلة المناسبات المناسر المناسب المناسب المستروب المساسم والمستخلف والمناسب والمناسب المستحدث والمسروب المسروب المسروب المسروب المسروب المسروب المسروب المساحة للازمة لإعلان المذافسة العالمية بين المكاتب الاستشارية وإعداد المغطط العام والتصاميم لمباني ومرافق المدينة الجامعية لجامعة الملك خالد

ممهد الملك عبد الله بتنظير مسابقة عالمية لتخطيط وتصمير مشروع المدينة الجامعية مشارك فيه عدد من المكاتب المحلية والإنتيجة والمالمية.

.<br>.اريع للمنافسة (13) مكتبا يعظون (28) مكتبا استشاريا معطيا وإظهوا وعالمها يتعامل المعلمية بالفرعاء المراسم العلوم العالمي في المملكة العربية السعودية وأجملها

تمس البنية التميّة، وسائس منيان شبط 17 كم يحري جبع المكرنات الكبريوكيكية الكيني الجناس المستقال التي المست المستمل المستعمل المستقال التي المستقال التي المستم المستمع الكنيس الملائم المستمع الأثني المستمر المستمر المستمر .<br>..ات الطبية المنظفة، وسنتشى ملكاس مراس لفنه كانة التفسسات الطبية بسارها والمراس المراسم المراسم المراسم والمراسم المراسل المراسمة الراسمة، وتشار شبكات المراس وشبكات المرافق ومنهات المراسمة والمناسمة المرسمة المراسمة الم 570000 م2»، المرحلة الثانية، «تمثل المدينة الطبية والتي تشتمل على كافة التخم .<br>بة، «المنذال باشتة»، الدخلة المناس «الكان اعضاء هذا التعاون العديد المناسبة، «الأمال الأمال التحال المناسبة المناسبة الله عنه من المكان الكان الأنشاء كم الأمان المنتقلة المناسبة المنتقلة المنتقلة المنتقلة المنتقلة المنت

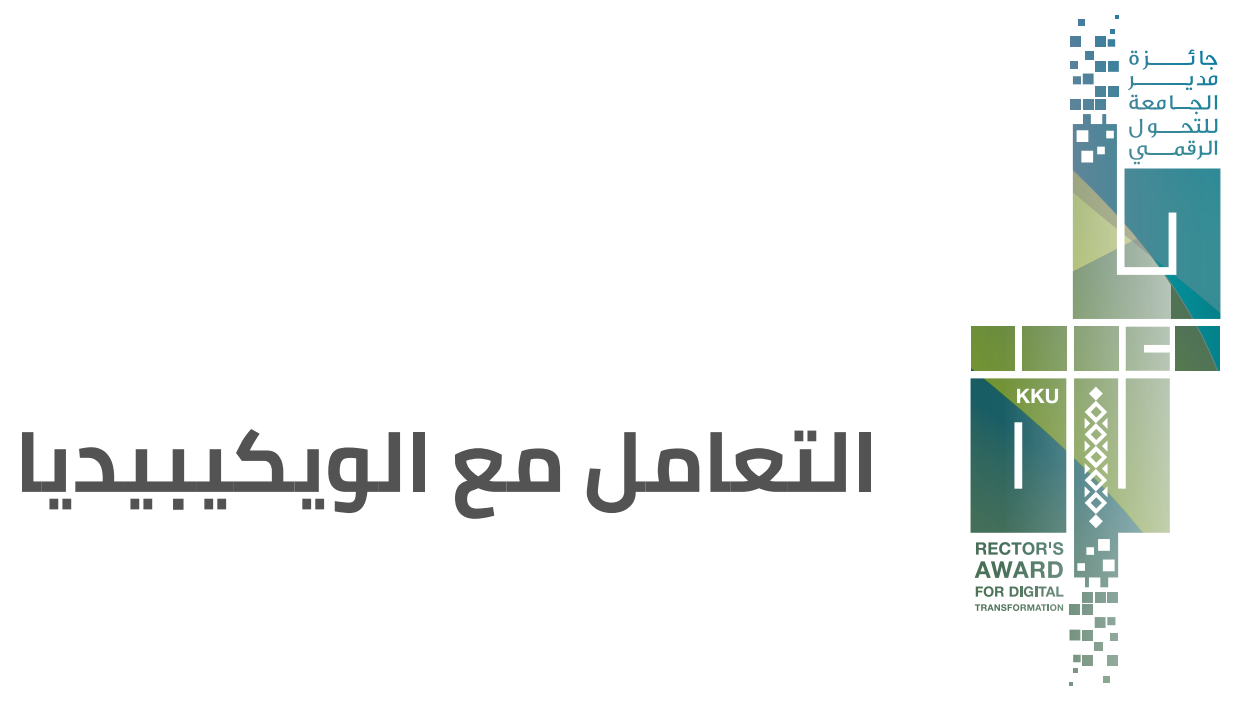

#### **تعديل مقالة على ويكيبيديا**

- إذا كان التعديل على جزء من المقالة، فقم بالضغط على (عدل) بجانب الفقرة التي ترغب بالتعديل عليها.
	- بعد الانتهاء من التعديلات قم بشرح سبب التعديل في خانة ملخص التعديل

ملاحظة: سيتم مراجعة ما قمت به من قبل محرري ومدراء الويكيبيديا, وبعد التأكد من صحته وأنه ليس تخريب للمقالة فسيتم نشره.

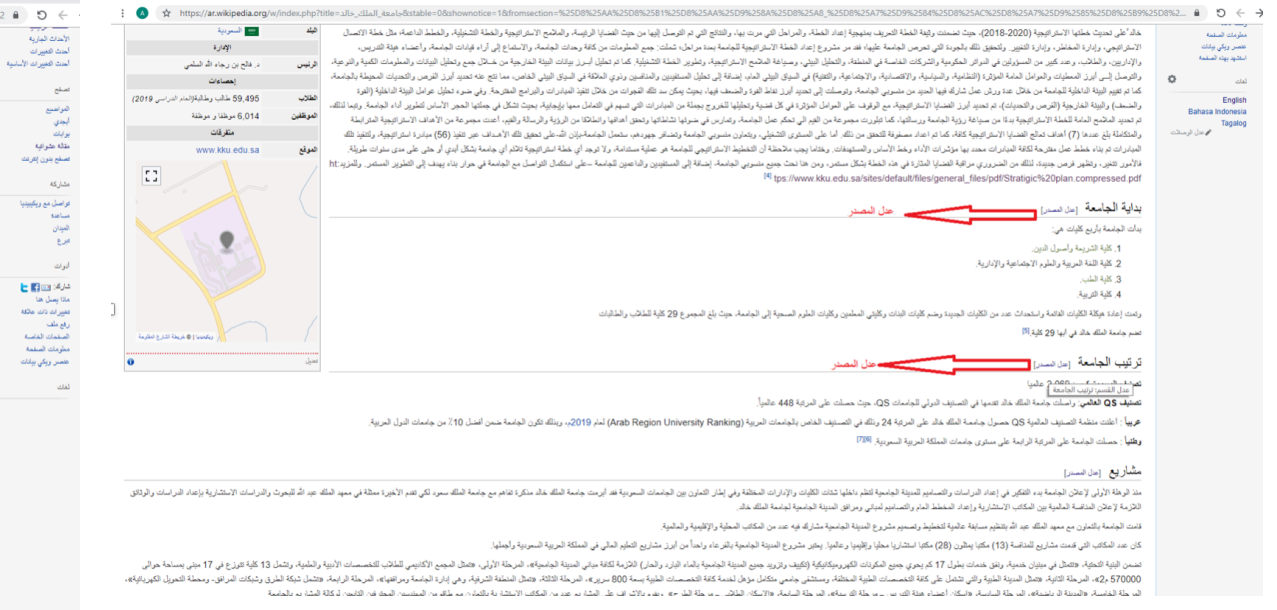

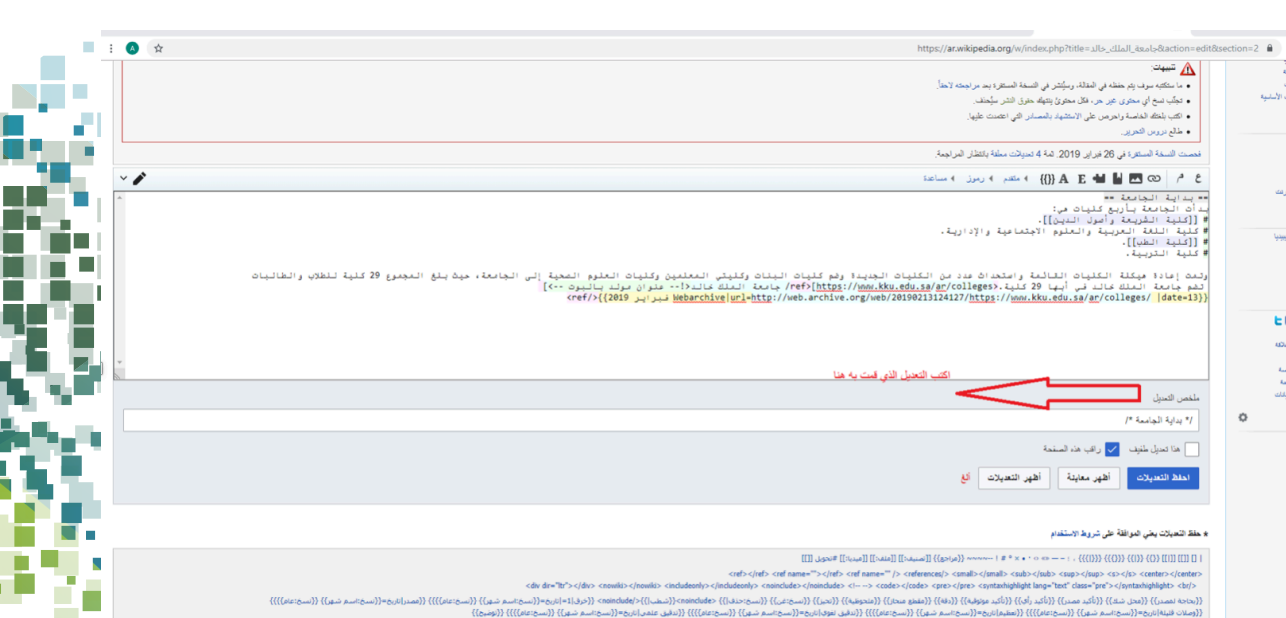

﴾ 12 تصنيفا مخفيا في هذه الصفحة

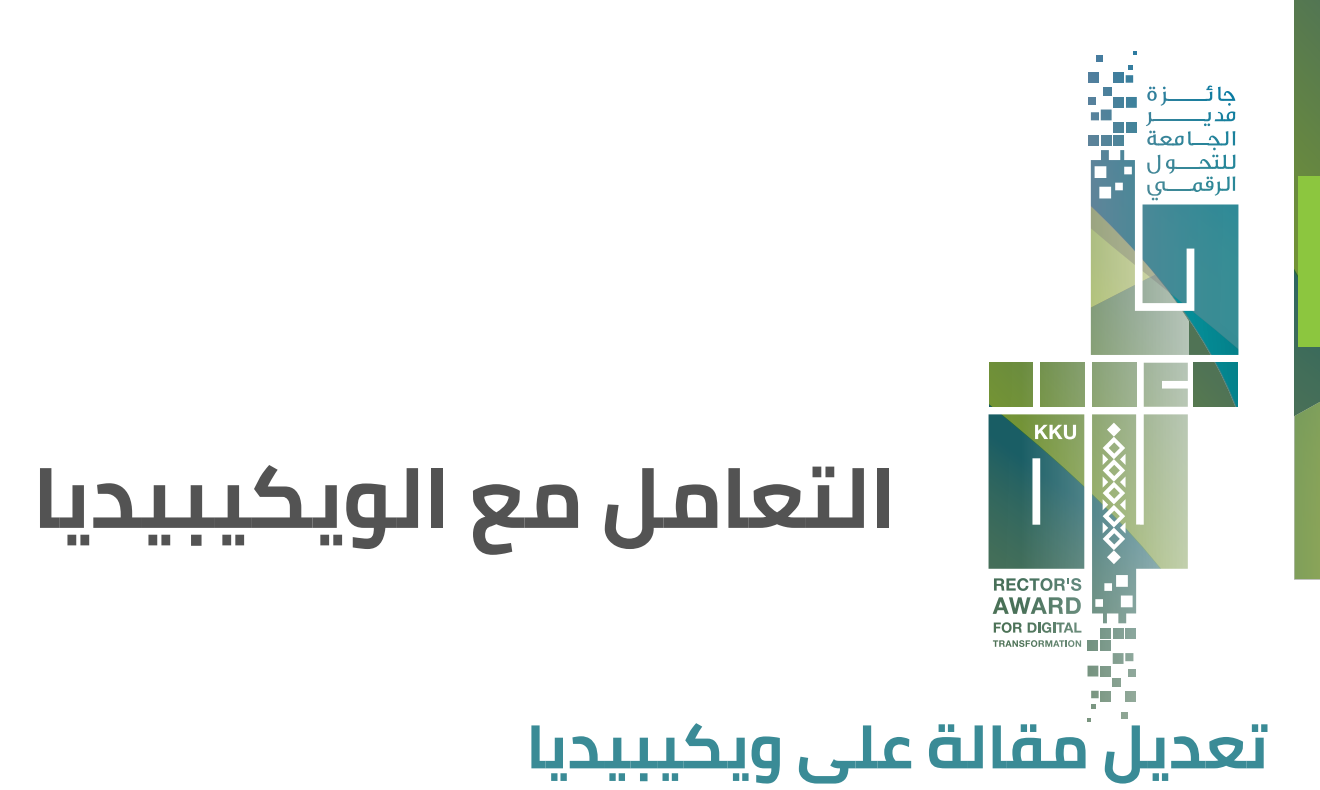

- إذا كان التعديل على جزء من المقالة، فقم بالضغط على (عدل) بجانب الفقرة التي ترغب بالتعديل عليها.
	- بعد الانتهاء من التعديلات قم بشرح سبب التعديل في خانة ملخص التعديل

ملاحظة: سيتم مراجعة ما قمت به من قبل محرري ومدراء الويكيبيديا, وبعد التأكد من صحته وأنه ليس تخريب للمقالة فسيتم نشره. ولأي مساعدة قم **بالضغط على مساعدة في القائمة اليمنى**

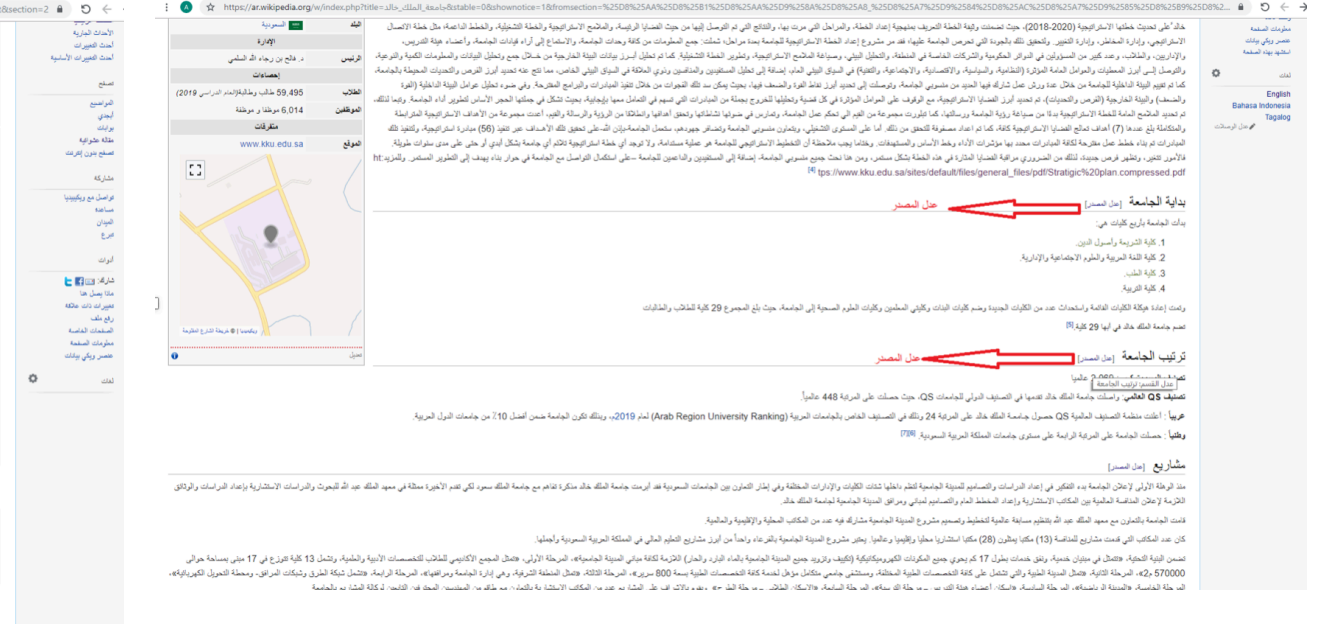

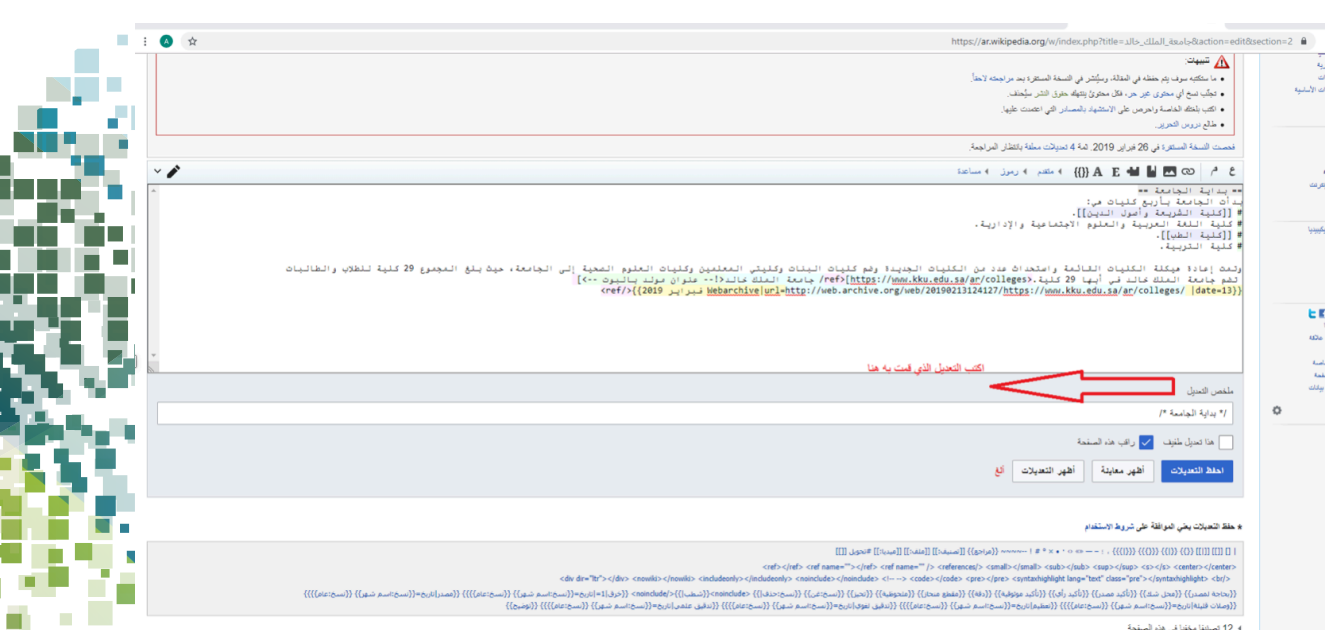

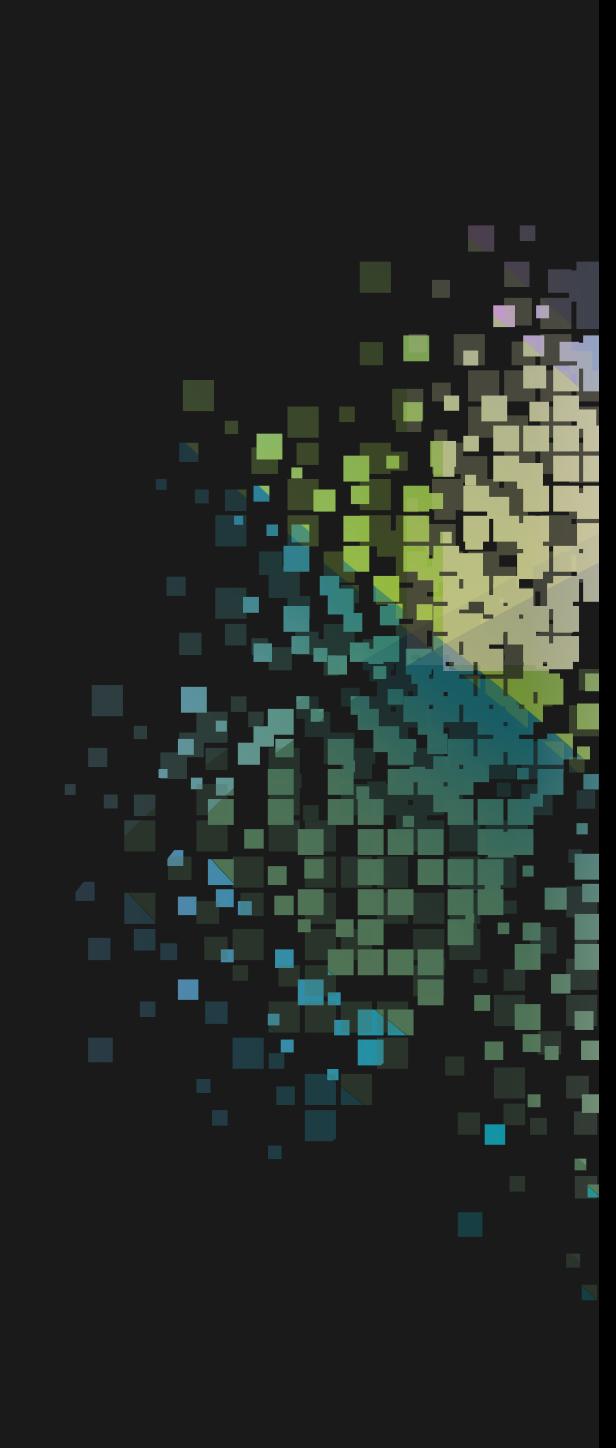

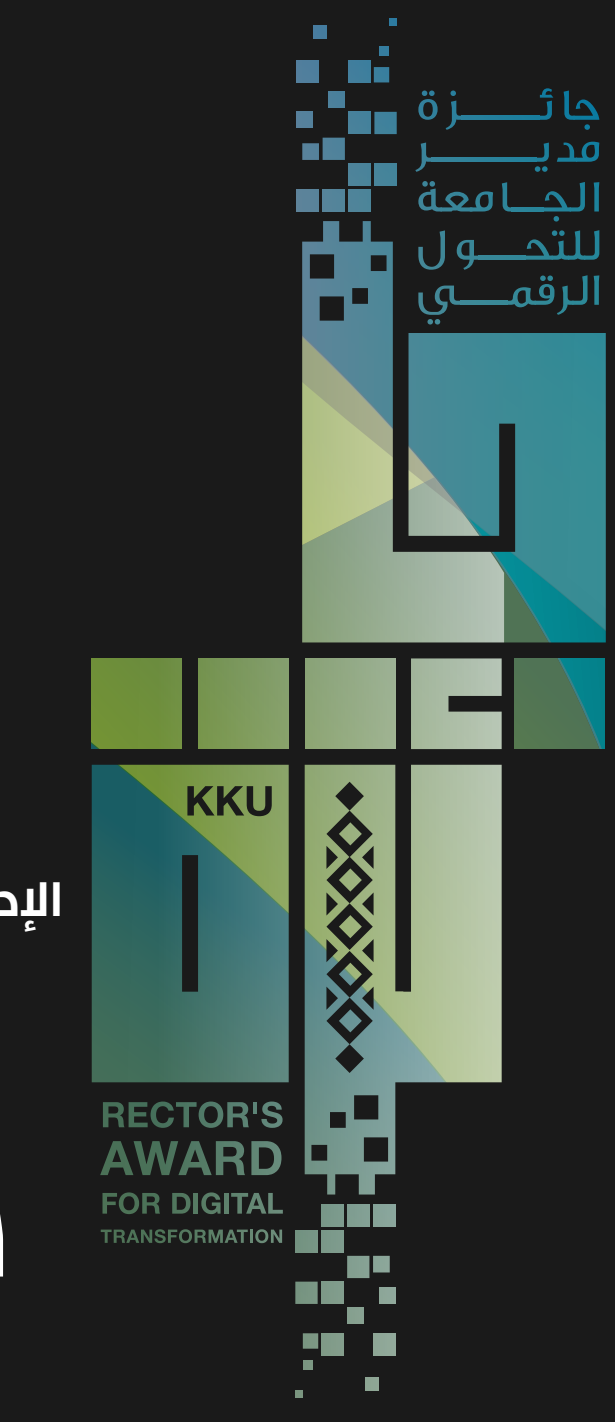

**منصور العياف الإدارة العامة لتقنية المعلومات**

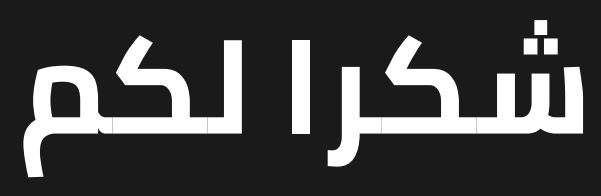